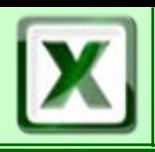

**E** Les fonctions simples L'assistant fonction<sup>®</sup> Les fonctions simples Recopie de formules La fonction conditionnelle**& La fonction SI()** <sup>®</sup> Contexture, élaboration avec et sans

l'assistant

**E** Les graphes

- L'assistant graphique
- Le choix de la sélection
- <sup>8</sup> Modification des graphes

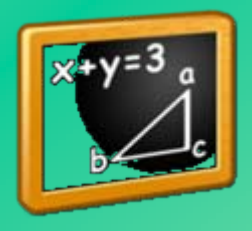

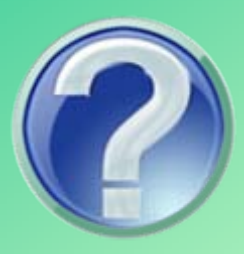

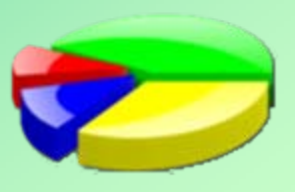

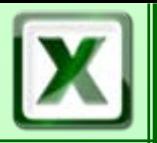

# Les Fonctions

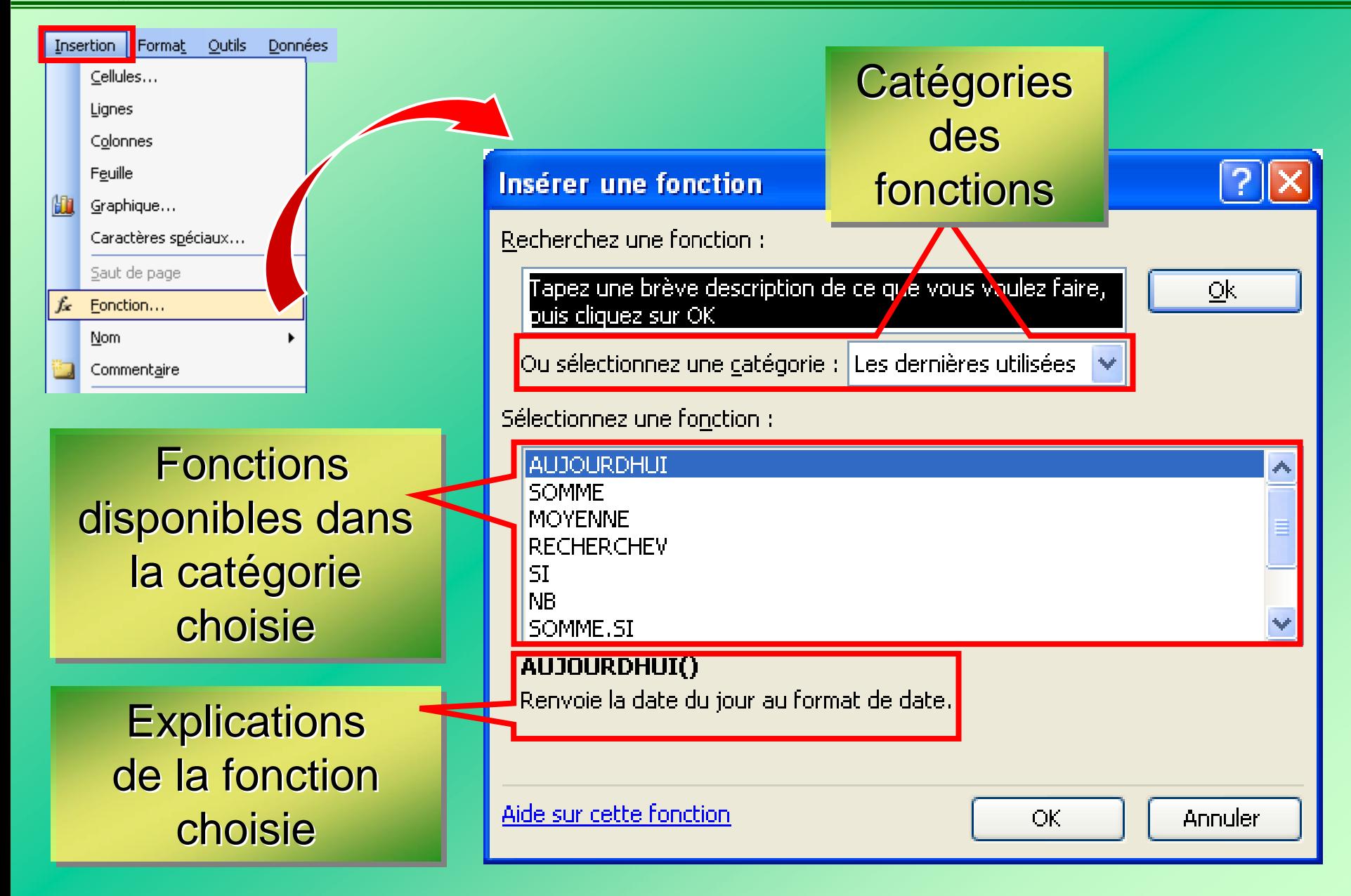

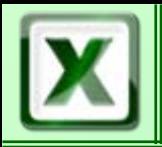

CoFAT/EEM/DE/BMSI

### L'assistant

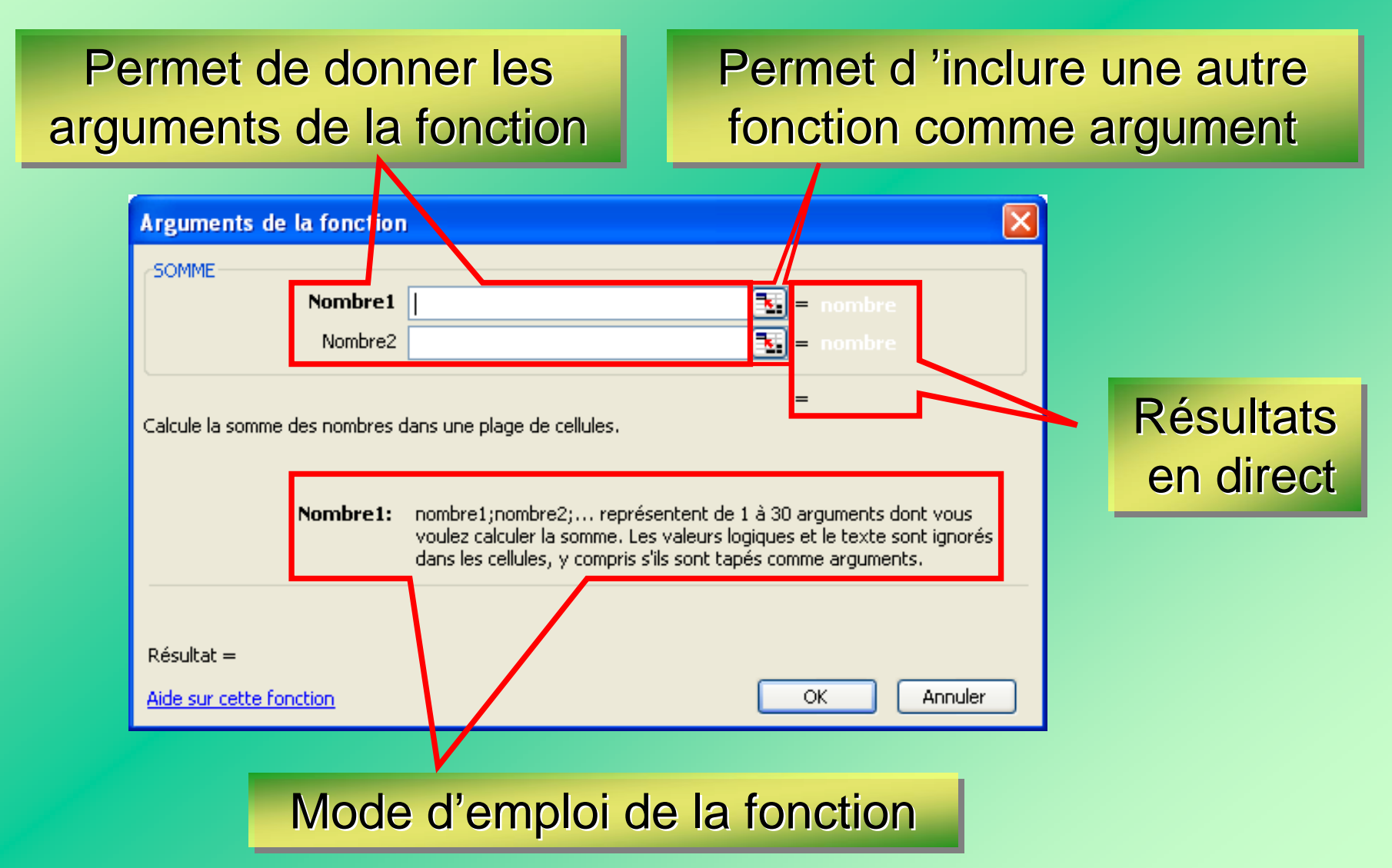

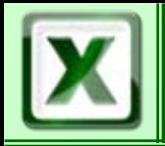

# Les Fonctions

CoFAT/EEM/DE/BMSI

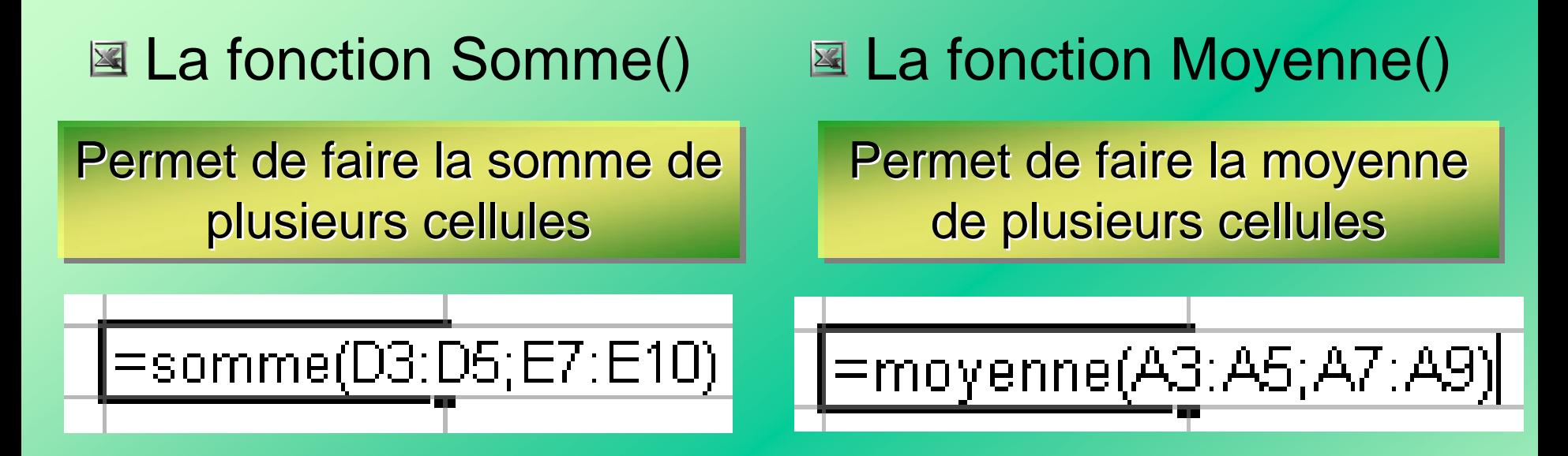

Cellules contiguës : utiliser le : pour séparer les références de cellules de D<sub>3</sub> à D<sub>5</sub> **= Somme(D3 = Somme(D3:D5)**

Cellules dis-contiguës: utiliser le ; pour séparer les références de cellules D3 et D5 **= Somme(D3 = Somme(D3;D5)**

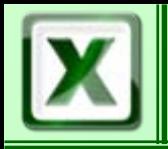

# **E** La fonction NOMBRE()

Elle permet de déterminer **si le contenu d'une cellule est une** l valeur numérique (absence de chiffre, tiret comptable)

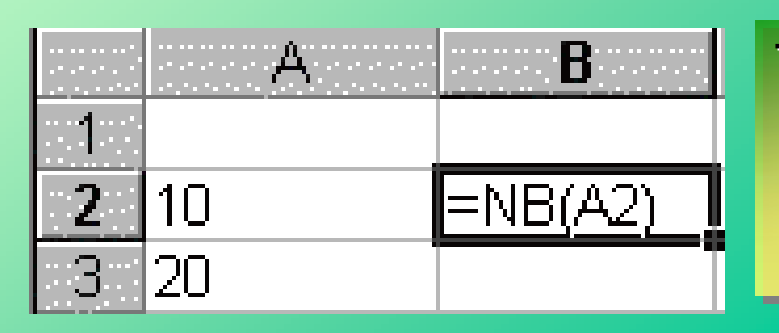

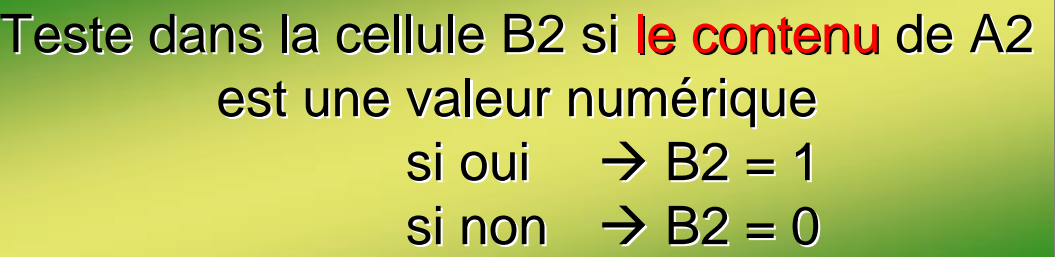

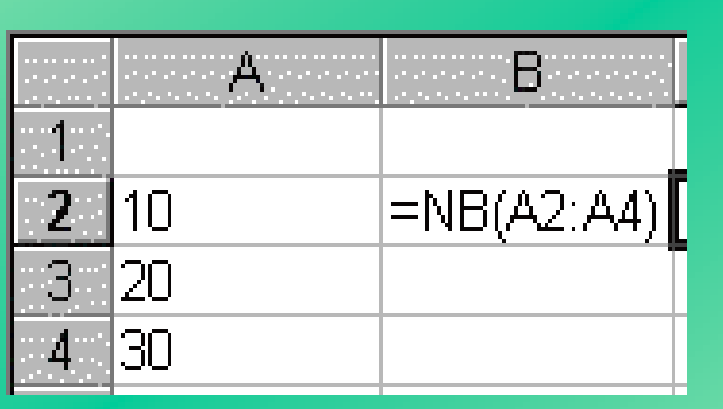

Teste dans la cellule B2 **combien de** valeurs numériques sont contenues de A2 à A4 si aucune  $\rightarrow$  B2 = 0 si une  $\rightarrow$  B2 = 1 si deux  $\rightarrow$  B2 = 2 si trois  $\rightarrow$  B2 = 3

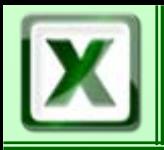

# L'outil Valeur Cible

Permet de « retrouver / modifier » une composante d'une formule dont on connaît le résultat le r ésultat

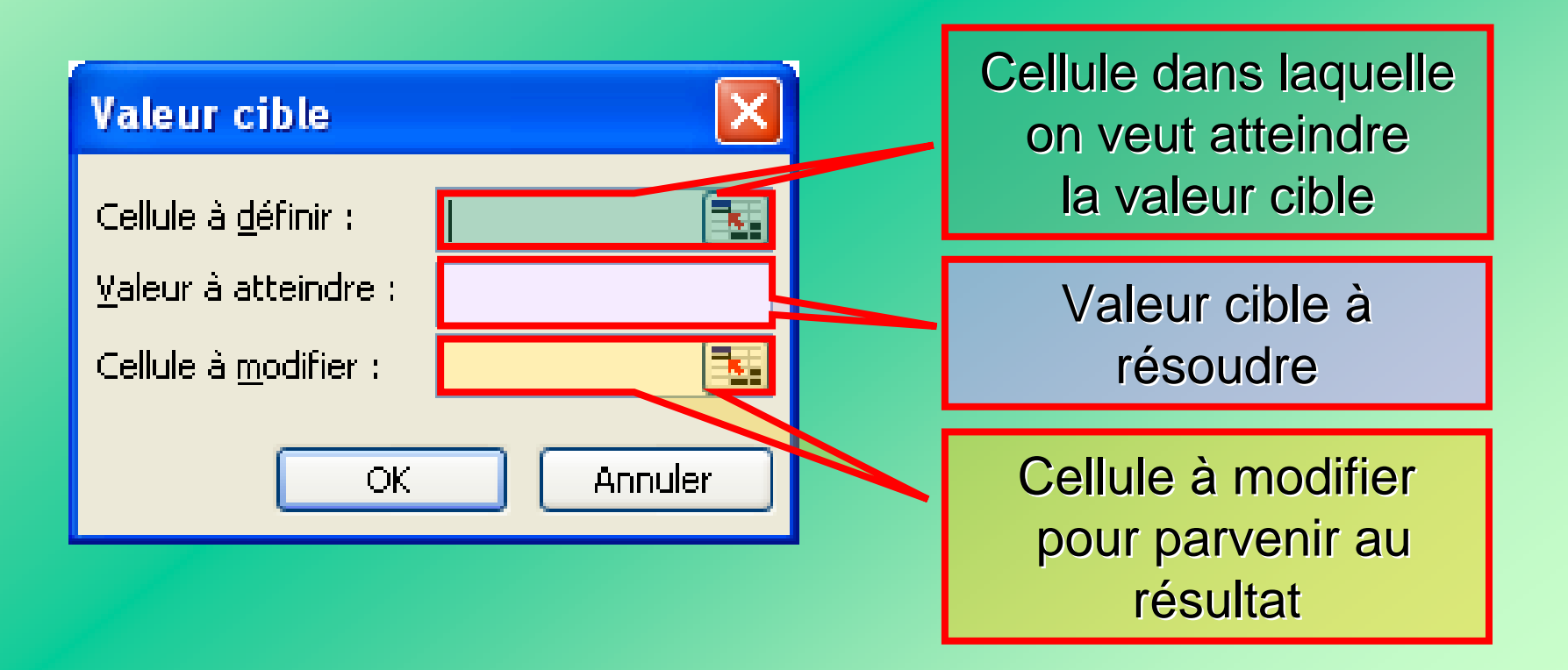

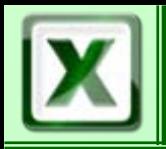

## La Recopie de formule

### Adaptation des références de cellule

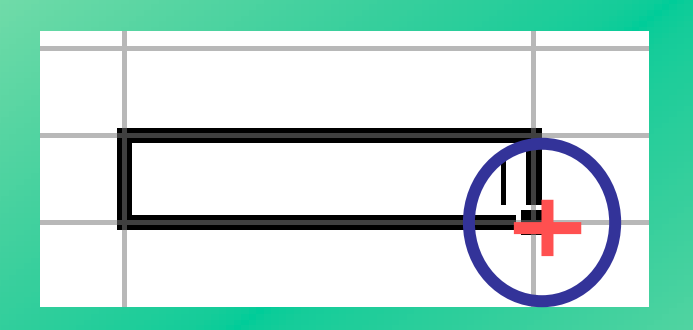

Verrouillage des références de cellule

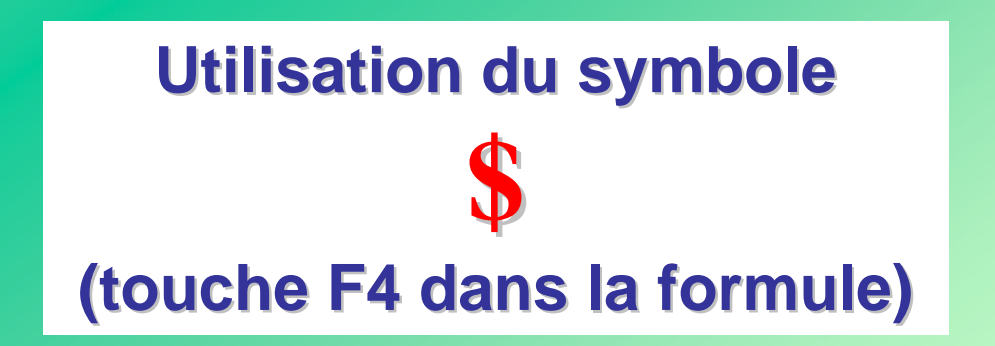

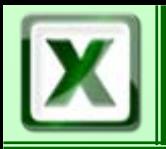

# La fonction conditionnelle

Permet d'exprimer un résultat dans une cellule

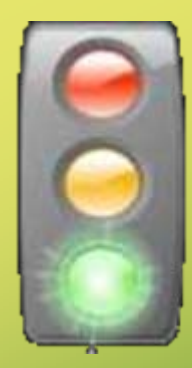

en fonction

de données situées dans d'autres cellules

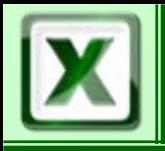

# La Fonction SI()

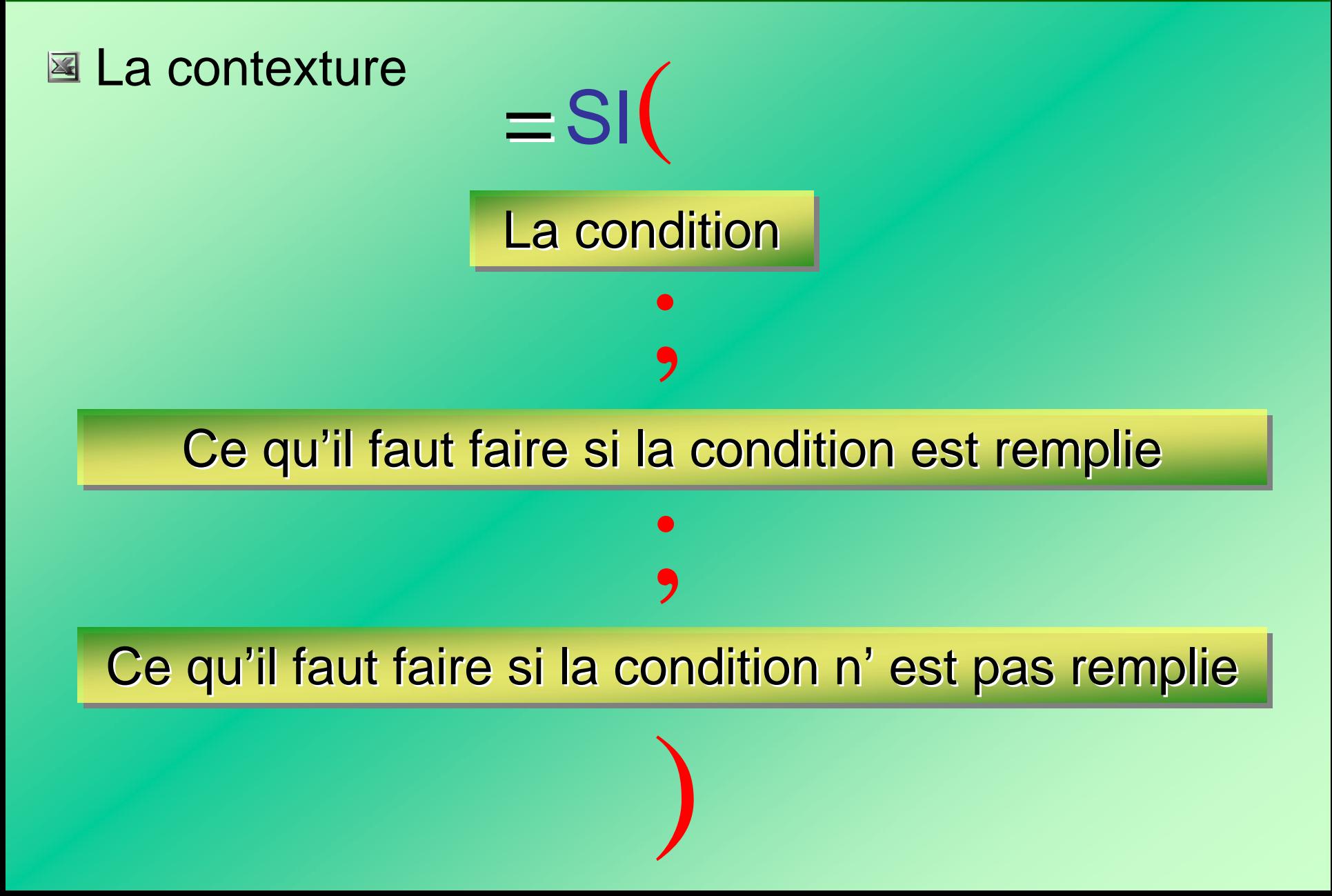

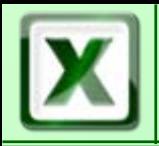

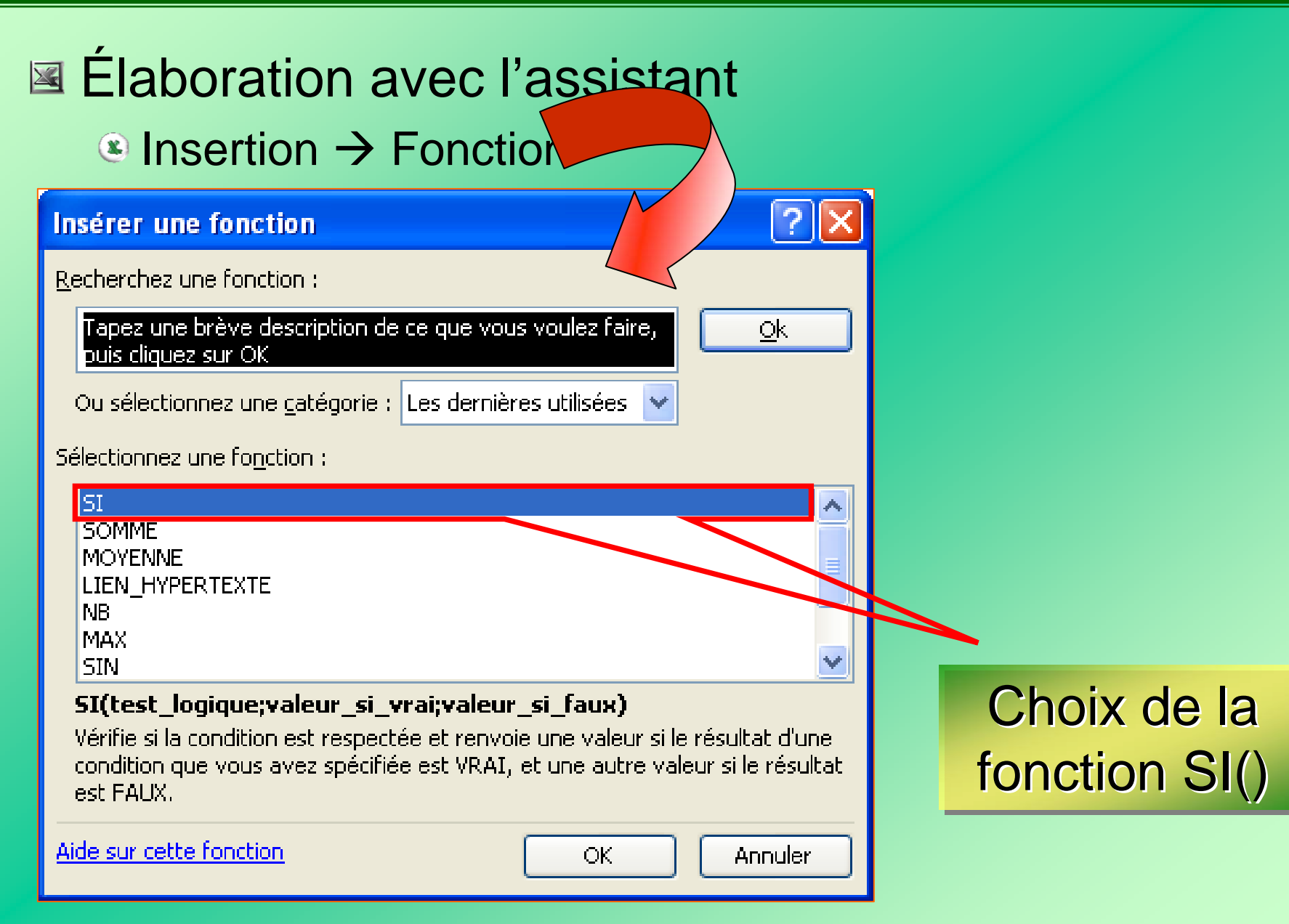

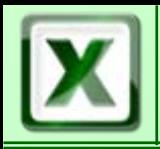

# Élaboration avec l'assistant

Complétez les cases blanches avec les éléments du

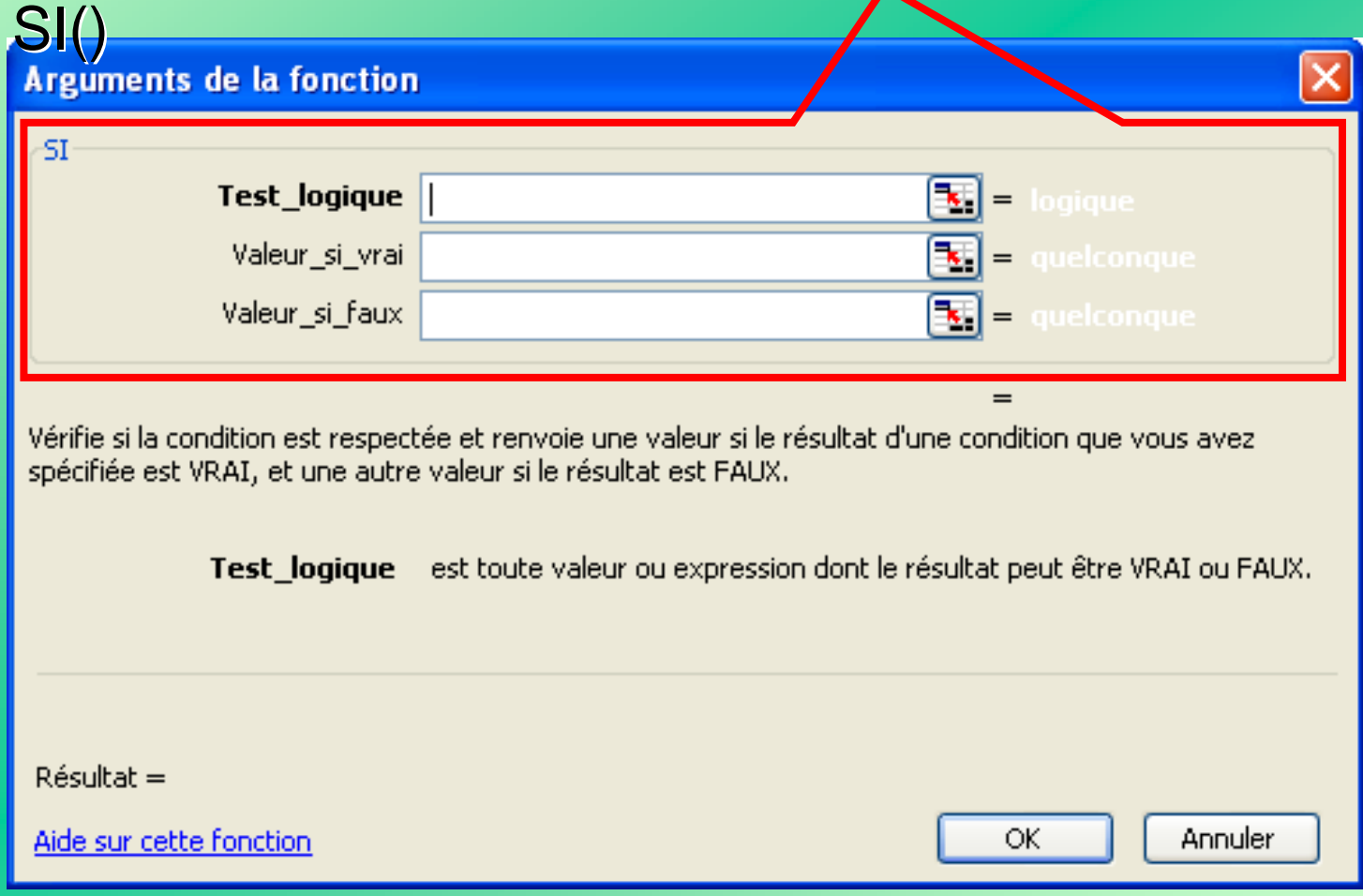

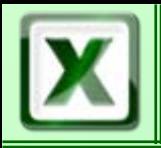

# Élaboration avec l'assistant

- La formule s'inscrira dans la cellule et la barre de formule
- <sup>®</sup> Le résultat des éléments est calculé immédiatement dans la boîte

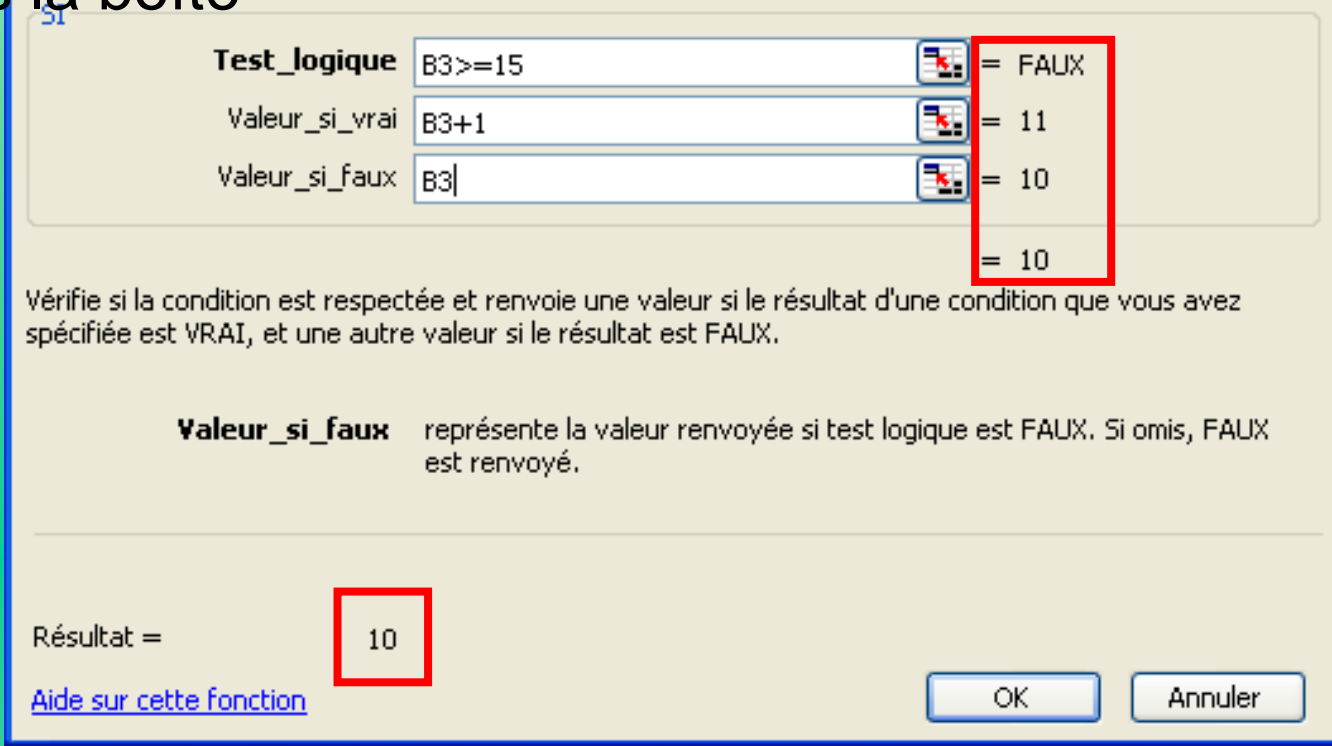

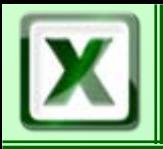

## **E** Imbrication de fonctions

<sup>®</sup> Un argument de la fonction SI() peut être un autre fonction ⇒ Imbriquer plusieurs fonctions

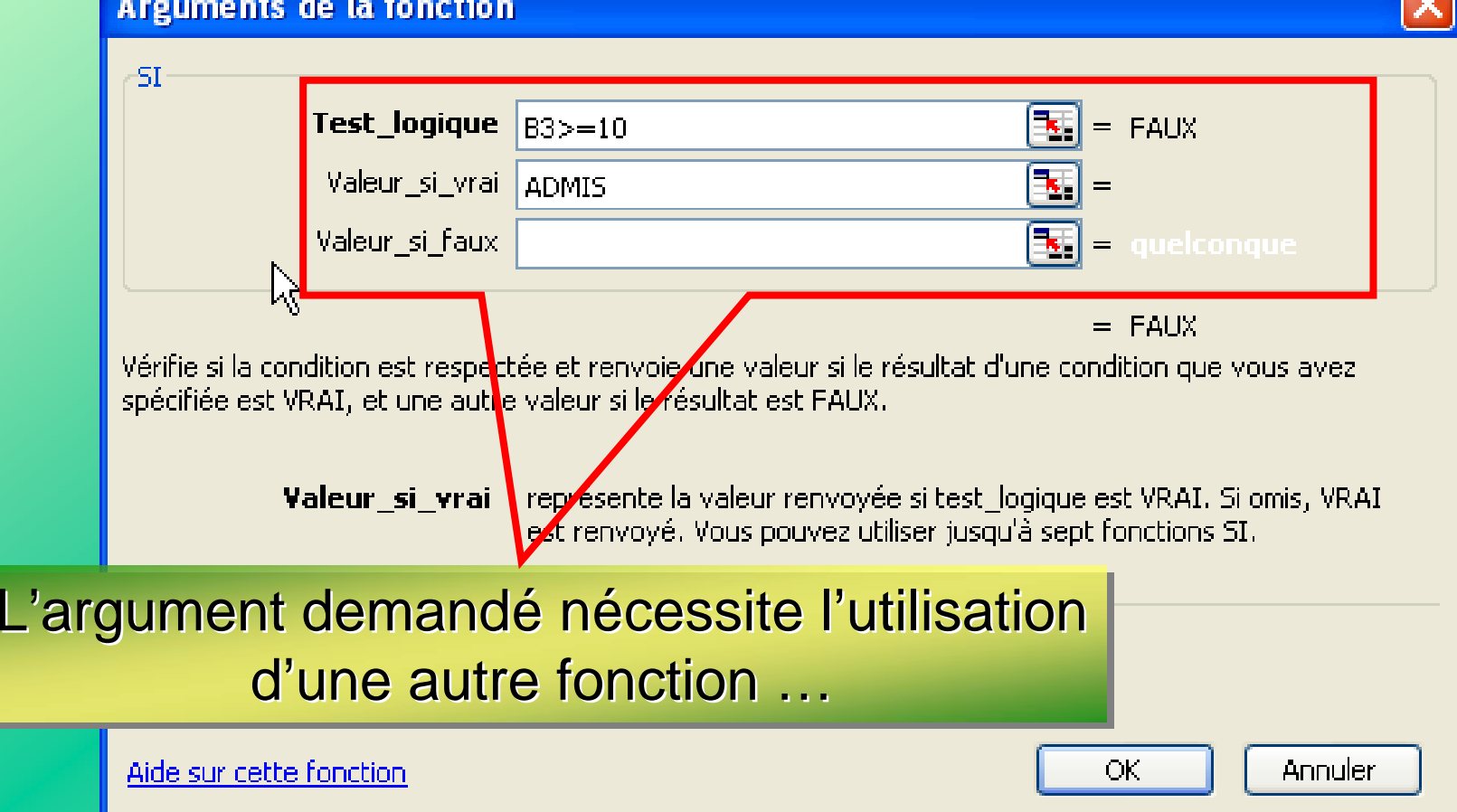

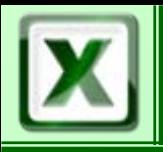

# **E** Imbrication de fonctions

# <sup>3</sup>1. cliquer sur la flèche noire

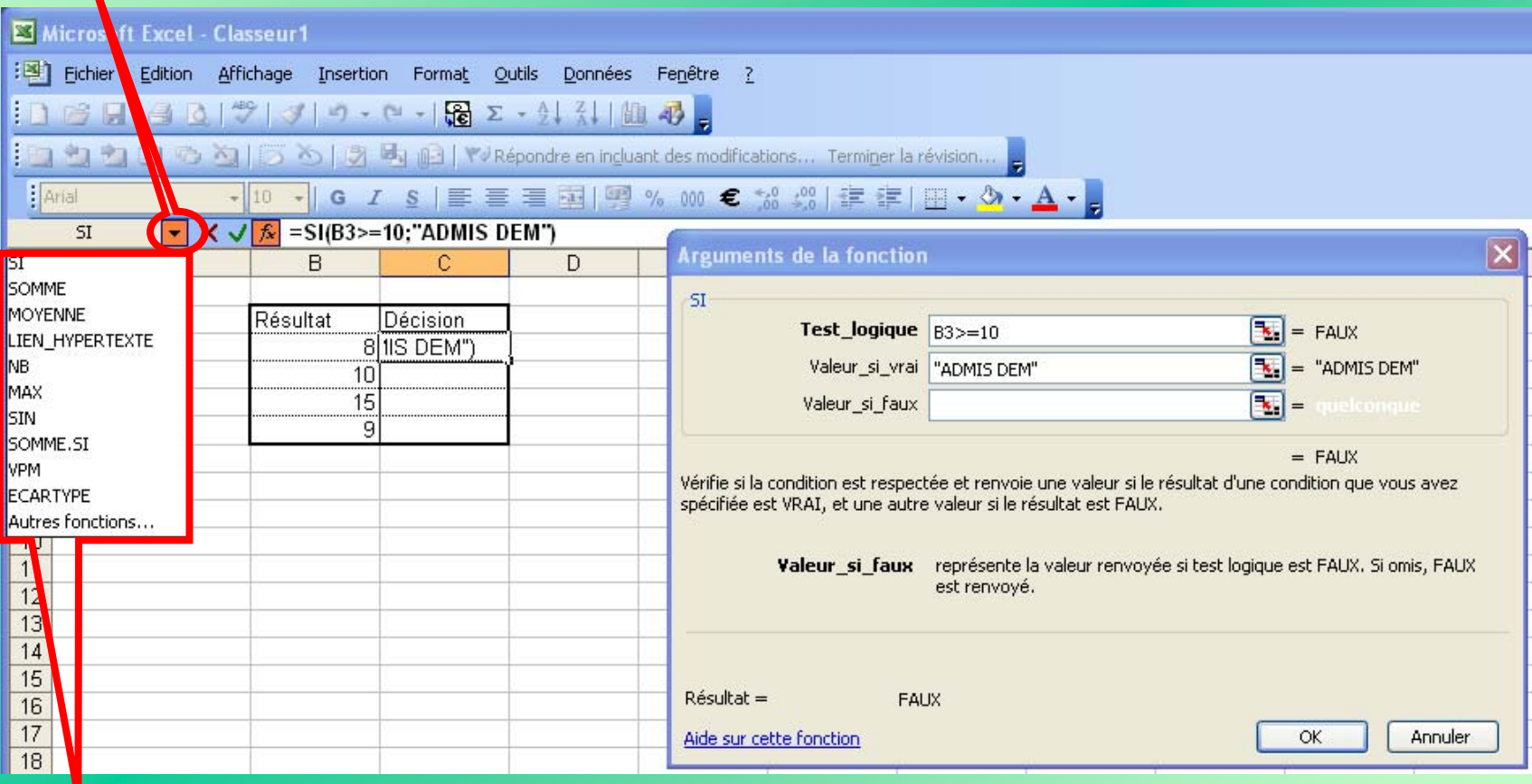

## <sup>82</sup>. choisir la fonction à utiliser

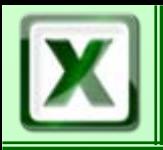

# $La$  Fonction SI()  $\blacksquare$  Cofat/EEM

# 83. Continuer avec l'assistant pour la nouvelle fonction à utiliser

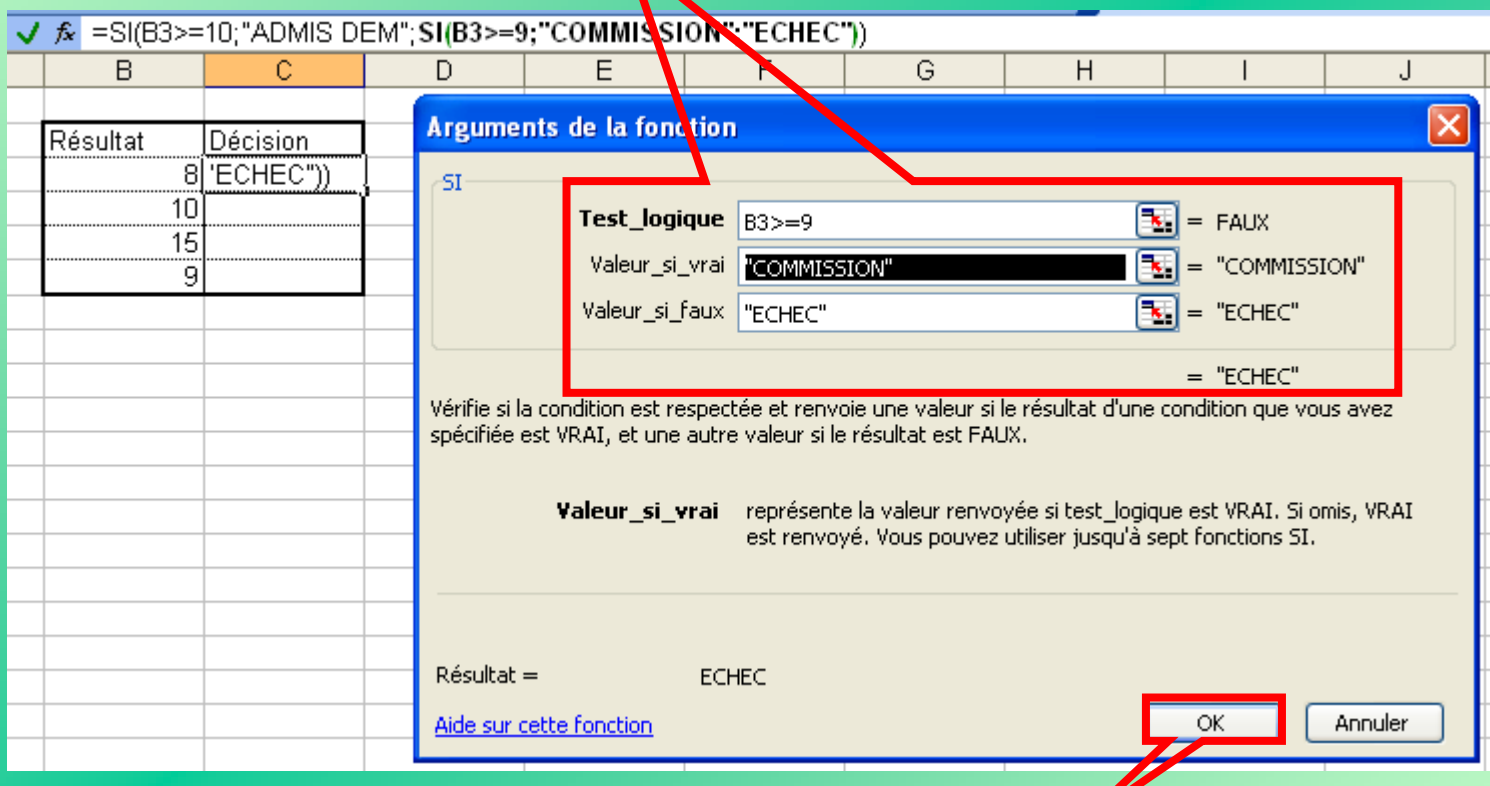

## **84.** Valider la boite de dialogue pour terminer la formule

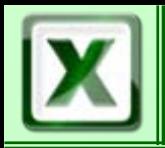

- Élaboration sans l'assistant
- E Frappe directe au clavier en respectant la contexture
	- 1. Sélectionnez la cellule où doit apparaître le calcul
	- 2. F<sub>l</sub> La frappe apparaît dans la barre de formule

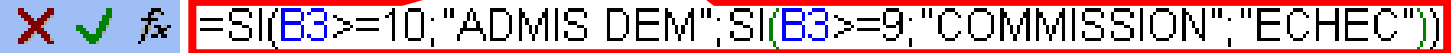

SI(test\_logique; [valeur\_si\_vrai]; [valeur\_si\_faux])

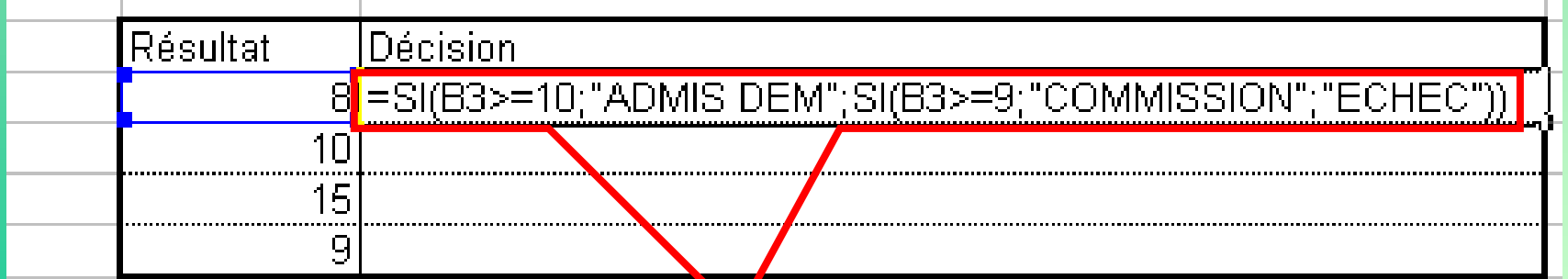

La frappe apparaît également dans la cellule

# Additionne des cellules spécifiées si elles répondent à un critère donné

## SOMME.SI(Plage; Critère; Somme\_plage)

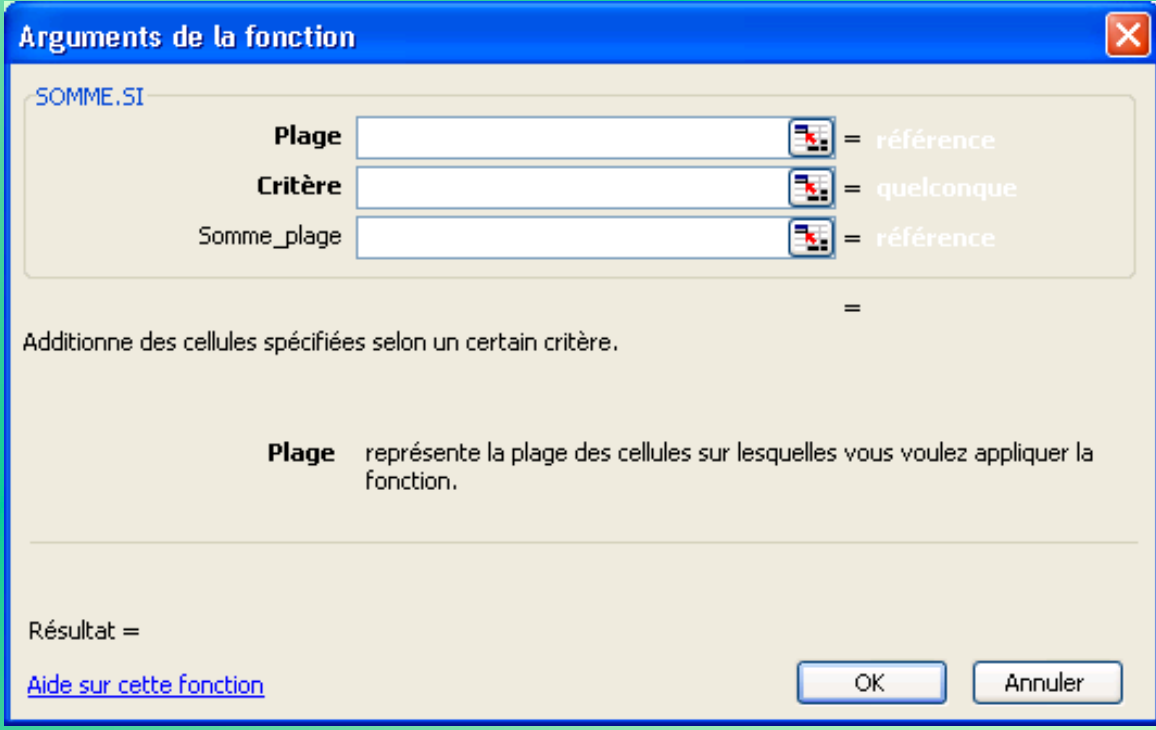

# La Fonction Somme.si() | COFAT/EEM/DE/BMSI

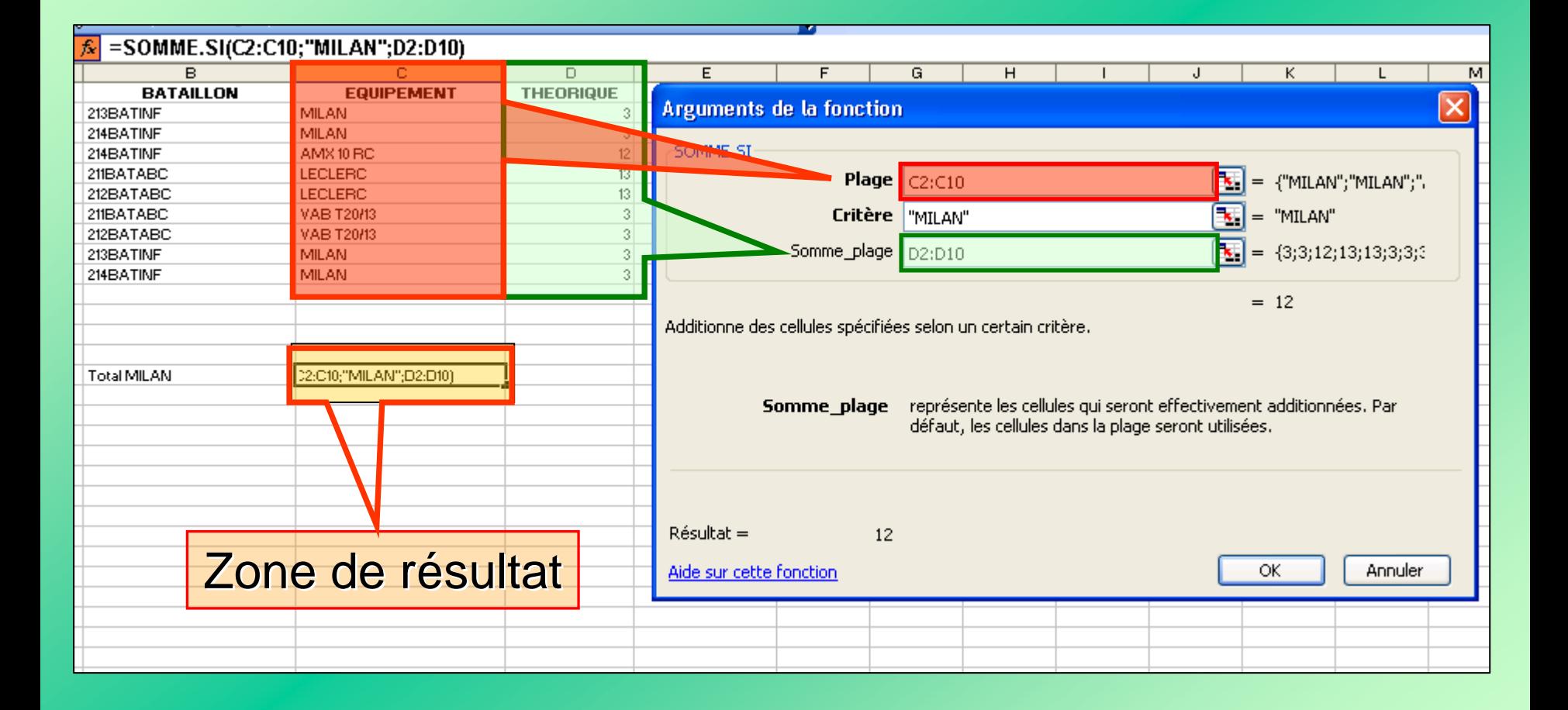

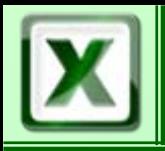

# L'assistant graphique

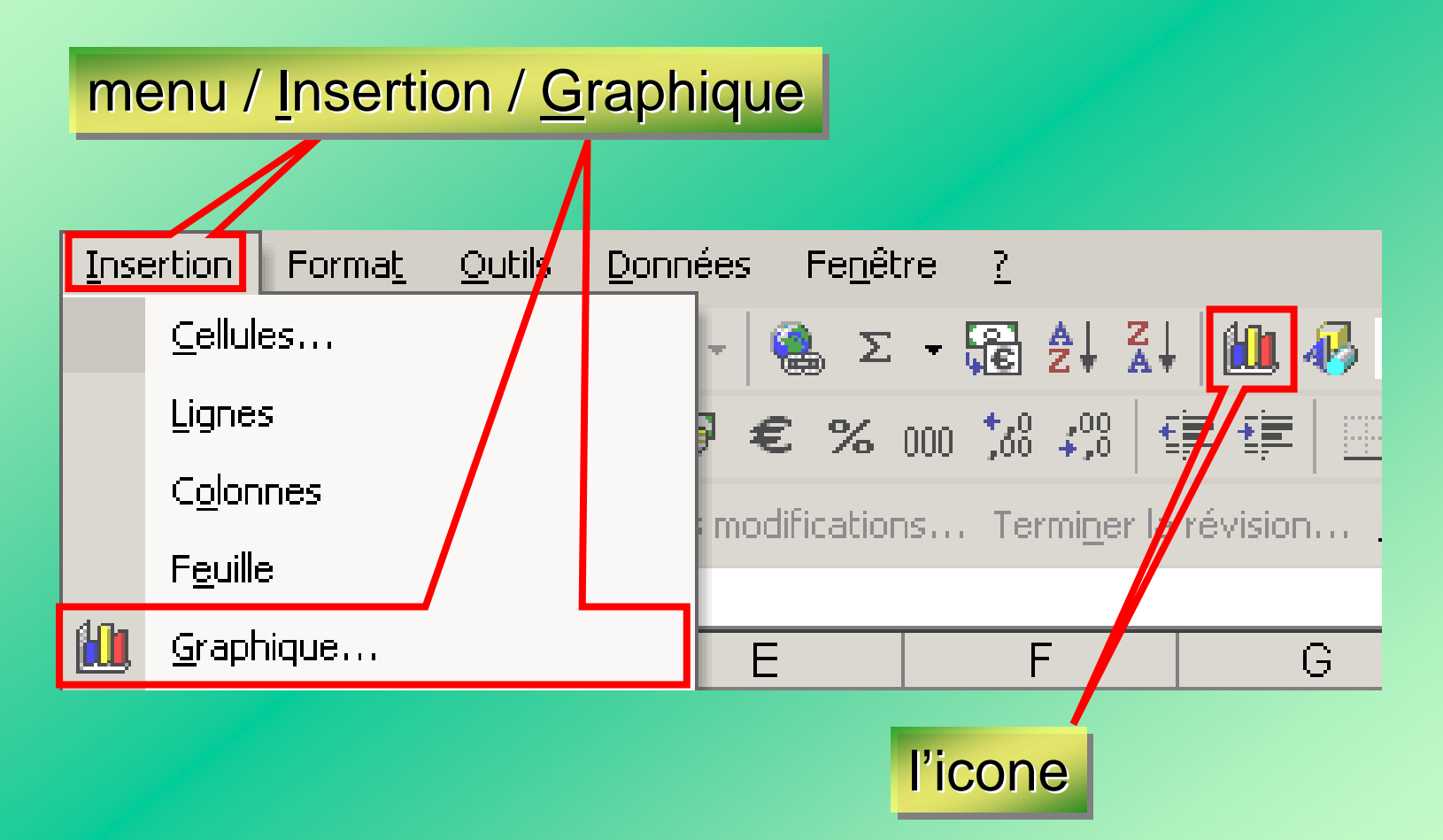

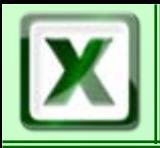

# Les Graphes **CoFAT/EEM/DE/BMSI**

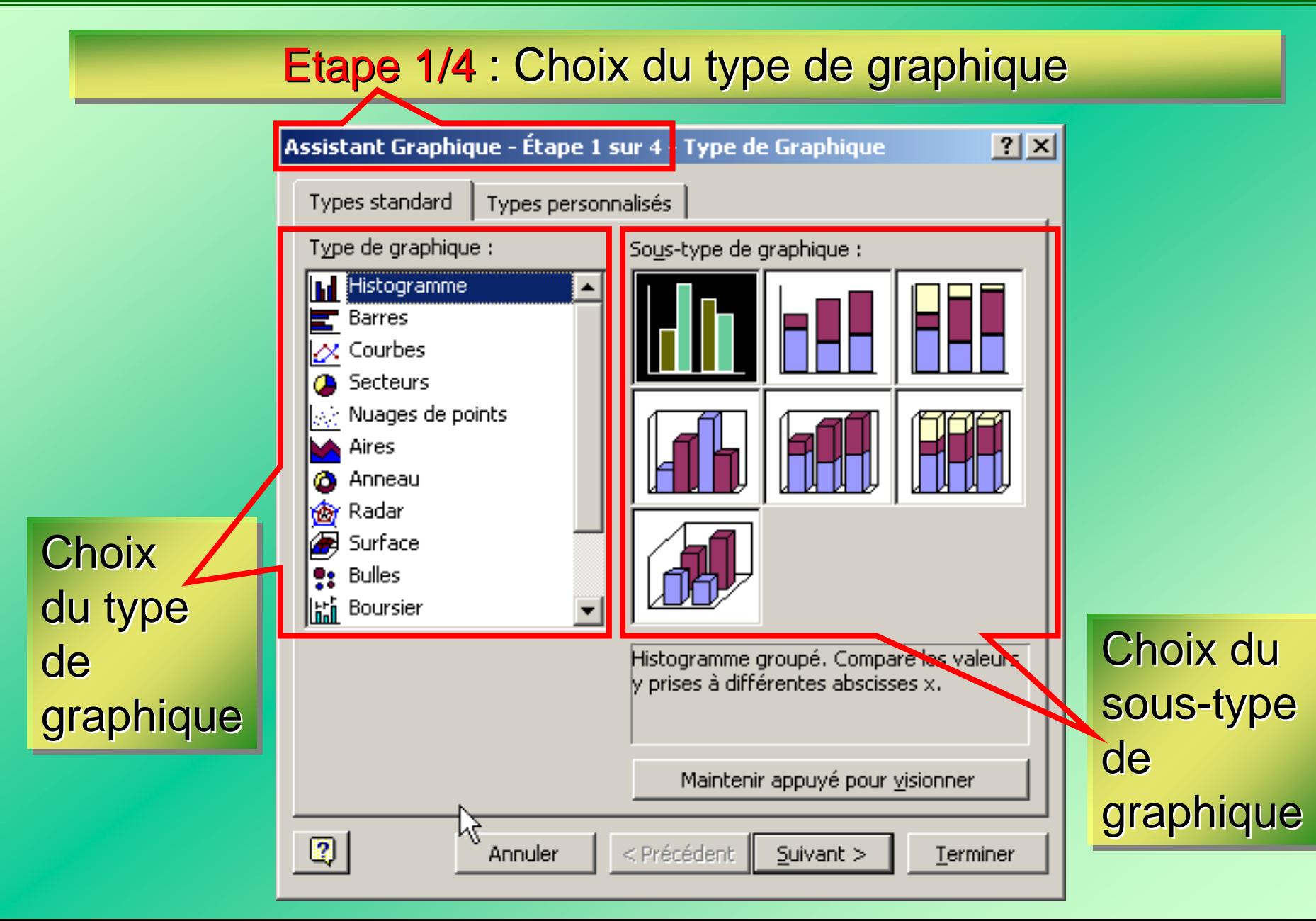

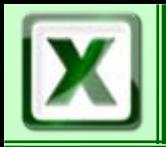

#### Etape 2/4 : Aperçu et sélection des données sources

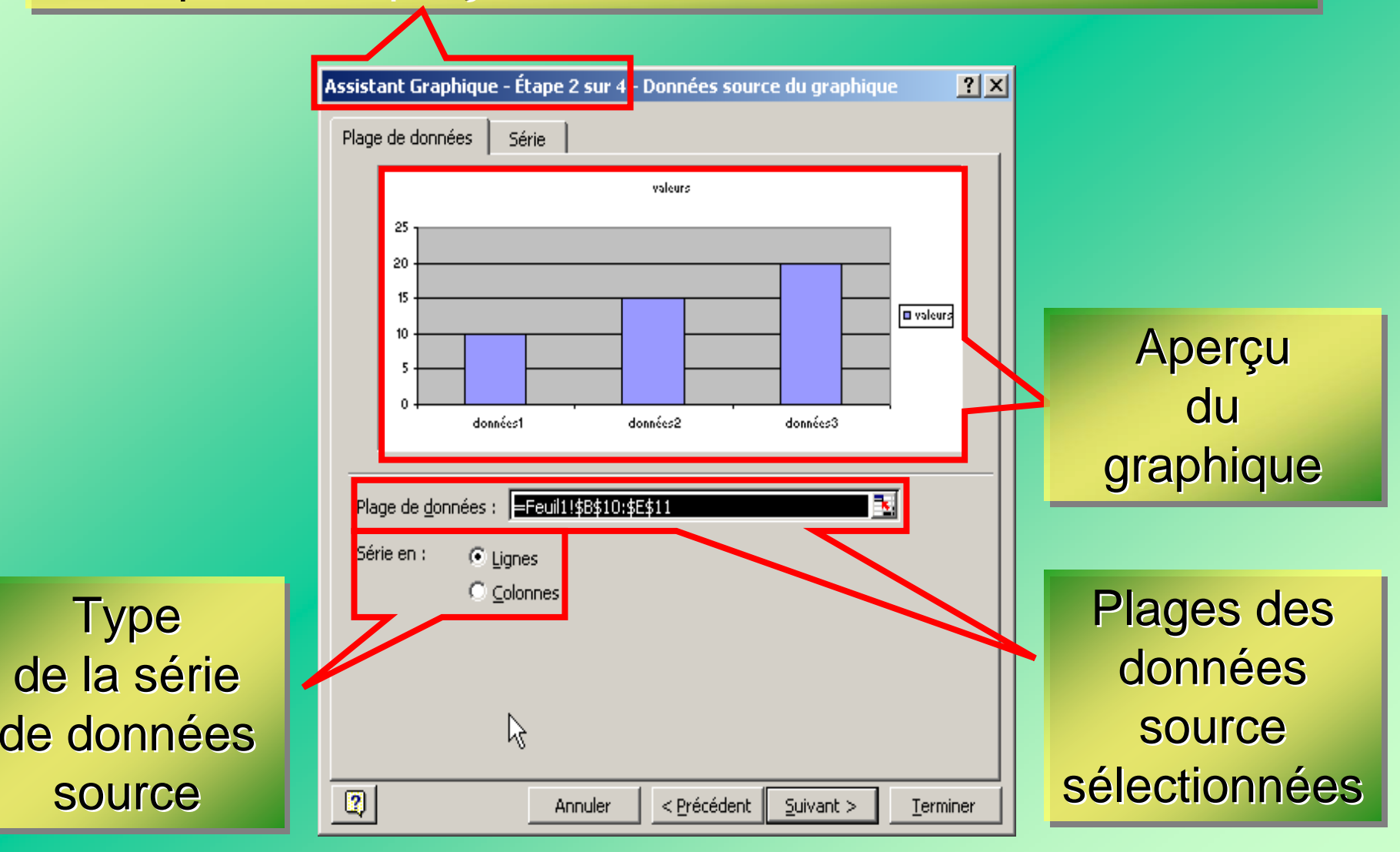

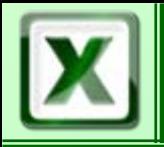

#### Etape 3/4 : Options du graphique

#### Onglets pour renseigner les options

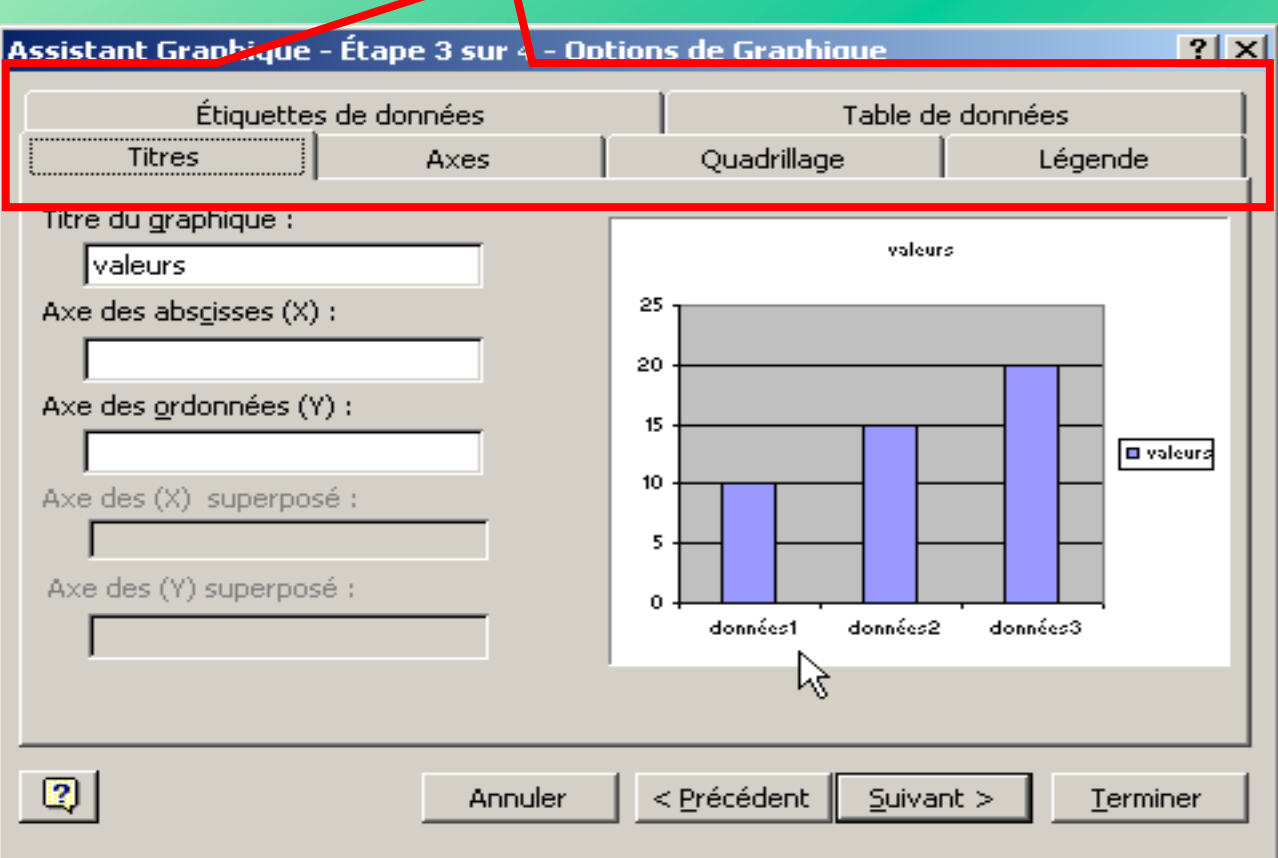

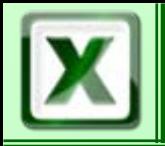

#### Etape 4/4 : Choix de l'emplacement du graphique

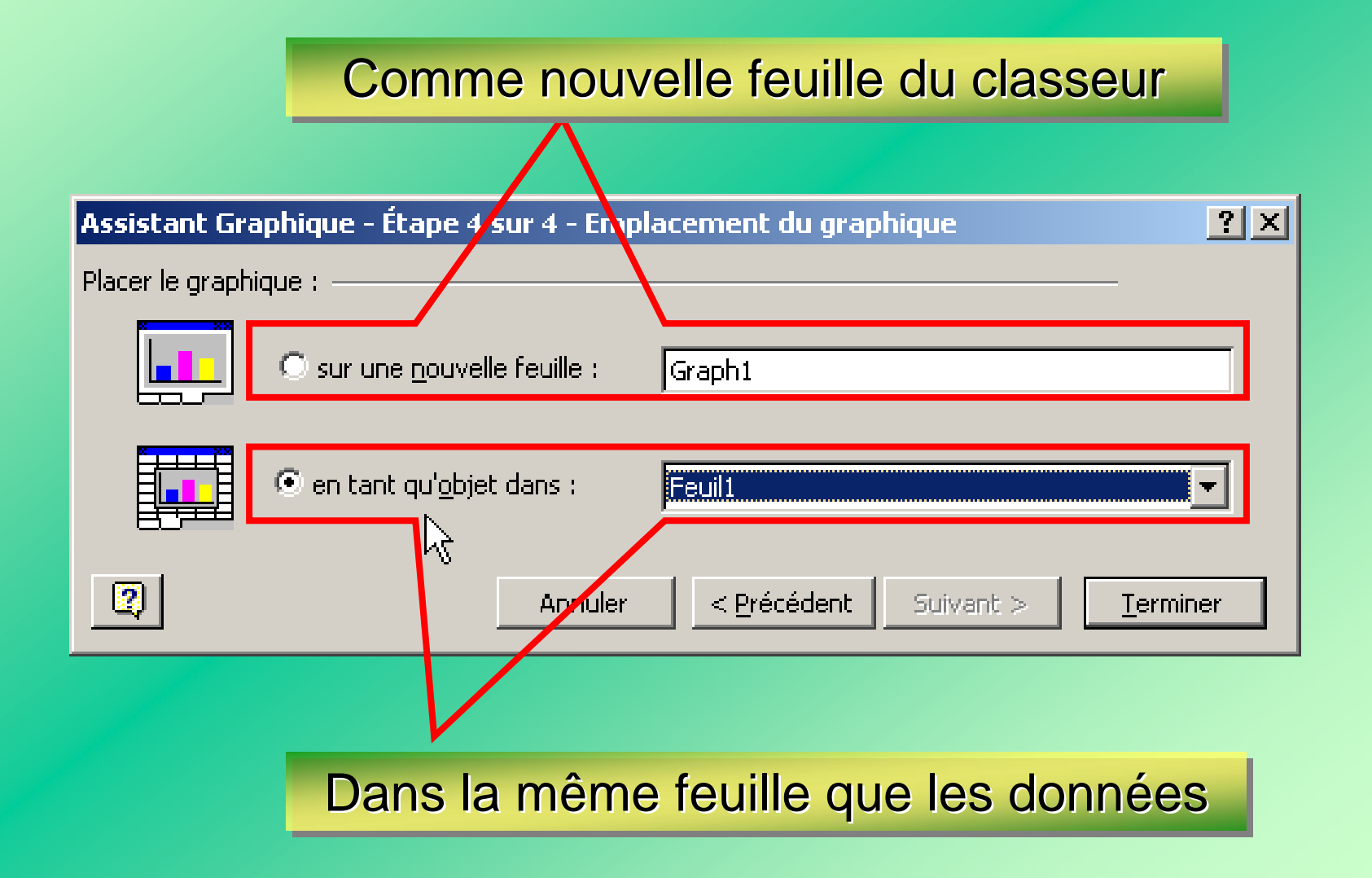

![](_page_23_Picture_0.jpeg)

Les Graphes  $\|\cos\theta\|$  cofat/EEM

# PRINCIPE DE BASE

Sélection bonne

graphique bon graphique bon graphique bon

=

=

Sélection pas bonne =graphique pas bon graphique pas bon graphique pas bon=

Choix de la sélection des données

![](_page_24_Picture_0.jpeg)

Nom de la Série

![](_page_24_Picture_84.jpeg)

Termes pour les étiquettes de données du graphique

Données numériques pour la construction du graphique

![](_page_25_Picture_0.jpeg)

### II faut donc sélectionner les étiquettes de données | avec leurs valeurs correspondantes avec leurs valeurs correspondantes avec leurs valeurs correspondantes

#### Cette sélection peut être continue …

![](_page_25_Picture_348.jpeg)

#### $\ldots$  ou non continue

![](_page_25_Picture_349.jpeg)

![](_page_26_Picture_0.jpeg)

![](_page_26_Picture_3.jpeg)

![](_page_26_Figure_4.jpeg)

![](_page_27_Picture_0.jpeg)

## **E** Modifier une série

1/ Sélectionner le graphique 2/ Cliquer dans un des motifs du graphique

![](_page_27_Figure_5.jpeg)

La série de données se matérialise par des carrés noirs de sélection

![](_page_28_Picture_0.jpeg)

# Les Graphes **Canada CofAT/EEM/DE/BMSI**

![](_page_28_Figure_3.jpeg)

![](_page_29_Picture_0.jpeg)

### Boite de dialogue pour modifier quelque chose dans la représentation graphique de la série de données

![](_page_29_Picture_33.jpeg)

![](_page_30_Picture_0.jpeg)

# Modifier un axe

![](_page_30_Figure_4.jpeg)

![](_page_31_Picture_0.jpeg)

# Modifier le type de graphique

#### 1/ Sélectionner le graphique

![](_page_31_Figure_5.jpeg)

2/ Sélectionner « Type de graphique »

![](_page_32_Picture_0.jpeg)

# Les Graphes **Canada CofAT/EEM/DE/BMSI**

![](_page_32_Figure_3.jpeg)

![](_page_33_Picture_0.jpeg)

![](_page_33_Figure_3.jpeg)

![](_page_33_Figure_4.jpeg)

![](_page_34_Picture_0.jpeg)

■ Ajouter une série

# Méthode 1

![](_page_34_Picture_5.jpeg)

![](_page_34_Picture_6.jpeg)

![](_page_34_Figure_7.jpeg)

![](_page_35_Picture_0.jpeg)

# Ajouter une série (Méthode 1)

![](_page_35_Picture_56.jpeg)

Nouvelle série de données donnéesqui doit apparaître sur le graphique

![](_page_35_Figure_6.jpeg)

![](_page_35_Picture_7.jpeg)

![](_page_36_Picture_0.jpeg)

Les Graphes **CoFAT/EEM/DE/BMSI** 

## 1 / Sélectionner le graphique

![](_page_36_Figure_4.jpeg)

### MENU CONTEXTUEL

MENU PRINCIPAL « GRAPHIQUE »

![](_page_37_Picture_0.jpeg)

# Les Graphes **Canada CoFAT/EEM/DE/BMSI**

![](_page_37_Figure_3.jpeg)

![](_page_38_Picture_0.jpeg)

# Les Graphes **Canada CoFAT/EEM/DE/BMSI**

![](_page_38_Figure_3.jpeg)

![](_page_39_Picture_0.jpeg)

# Ajouter une série (Méthode 2)

![](_page_39_Picture_56.jpeg)

Nouvelle série de données donnéesqui doit apparaître sur le graphique

![](_page_39_Figure_6.jpeg)

![](_page_39_Picture_7.jpeg)

![](_page_40_Picture_0.jpeg)

Les Graphes **CoFAT/EEM/DE/BMSI** 

## 1 / Sélectionner le graphique

## 2 / Sélectionner « Ajouter des données »

![](_page_40_Picture_5.jpeg)

MENU PRINCIPAL « GRAPHIQUE »

![](_page_41_Picture_0.jpeg)

# Les Graphes **CoFAT/EEM/DE/BMSI**

### 3 / Sélection de la plage des données »

![](_page_41_Figure_4.jpeg)

![](_page_41_Picture_5.jpeg)

![](_page_42_Picture_0.jpeg)

![](_page_42_Figure_3.jpeg)

![](_page_43_Picture_0.jpeg)

# Les Graphes **Canada CoFAT/EEM/DE/BMSI**

![](_page_43_Figure_3.jpeg)